## **Packet Radio via Soundkarte**

[Versionsgeschichte interaktiv durchsuchen](https://wiki.oevsv.at) [VisuellWikitext](https://wiki.oevsv.at)

#### **[Version vom 7. Mai 2012, 15:02 Uhr](https://wiki.oevsv.at/w/index.php?title=Packet_Radio_via_Soundkarte&oldid=9065) [\(Que](https://wiki.oevsv.at/w/index.php?title=Packet_Radio_via_Soundkarte&action=edit&oldid=9065) [lltext anzeigen](https://wiki.oevsv.at/w/index.php?title=Packet_Radio_via_Soundkarte&action=edit&oldid=9065))**

[Oe5arp](https://wiki.oevsv.at/w/index.php?title=Benutzer:Oe5arp&action=view) ([Diskussion](https://wiki.oevsv.at/w/index.php?title=Benutzer_Diskussion:Oe5arp&action=view) | [Beiträge](https://wiki.oevsv.at/wiki/Spezial:Beitr%C3%A4ge/Oe5arp)) (Linux-Soundmodemtreiber: Link hinzugefügt. Ich hoffe, das ist OK. 73, oe5arp) [← Zum vorherigen Versionsunterschied](https://wiki.oevsv.at/w/index.php?title=Packet_Radio_via_Soundkarte&diff=prev&oldid=9065)

#### **[Aktuelle Version vom 26. Juni 2012, 10:](https://wiki.oevsv.at/w/index.php?title=Packet_Radio_via_Soundkarte&oldid=9880) [46 Uhr](https://wiki.oevsv.at/w/index.php?title=Packet_Radio_via_Soundkarte&oldid=9880) [\(Quelltext anzeigen\)](https://wiki.oevsv.at/w/index.php?title=Packet_Radio_via_Soundkarte&action=edit)** [OE2WAO](https://wiki.oevsv.at/wiki/Benutzer:OE2WAO) [\(Diskussion](https://wiki.oevsv.at/w/index.php?title=Benutzer_Diskussion:OE2WAO&action=view) | [Beiträge\)](https://wiki.oevsv.at/wiki/Spezial:Beitr%C3%A4ge/OE2WAO)

K (Linux Teilbereich wieder entfernt, da hierzu eine andere, eigene Seite existiert)

#### **Zeile 14: Zeile 14:** == Computer == == Computer == **−** Der PC sollte idealerweise mit MS Windows als Betriebssystem ausgestattet sein**. Auch unter Linux ist ein "Soundmodem"-Treiber (ursprünglich programmiert von Thomas Sailer HB9JNX/AE4WA verfügbar, der ähnlich wie unter Windowsfunktioniert**. Wegen der Unterschiede wird hier nicht näher darauf eingegangen, sondern auf [http://www.linux-ax25.org/wiki /Soundmodem die Seite der AX25- Kernelentwickler] verwiesen. **+** Der PC sollte idealerweise mit MS Windows als Betriebssystem ausgestattet sein. Wegen der Unterschiede wird hier nicht näher darauf eingegangen, sondern auf [http://www.linux-ax25.org/wiki /Soundmodem die Seite der AX25- Kernelentwickler] verwiesen. **+**  $=$ Software==  $=$ Software==

### Aktuelle Version vom 26. Juni 2012, 10:46 Uhr

## Inhaltsverzeichnis 1 Einleitung [............................................................................................................................ 3](#page-2-0) 2 Computer [............................................................................................................................ 3](#page-2-1) 3 Software [.............................................................................................................................. 3](#page-2-2) 4 Soundkarte [.......................................................................................................................... 3](#page-2-3) 5 Serielle Schnittstelle [............................................................................................................. 4](#page-3-0) 6 Interface [............................................................................................................................. 4](#page-3-1)

# **BlueSpice4**

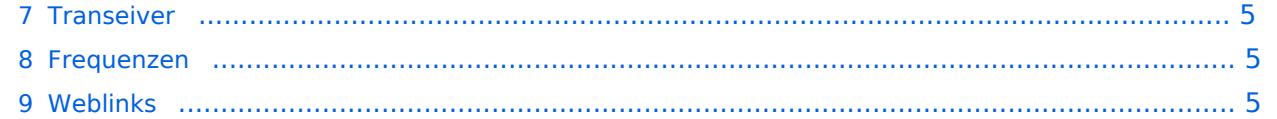

#### <span id="page-2-0"></span>Einleitung

Packet Radio ist auch über die PC eigene Soundkarte möglich. Der Aufbau und die Inbetriebnahme ist selbst für den ungeübten Funkamateur keine große Sache.

Dazu benötigt man folgende Hard- bzw. Softwarekomponenten:

- PC mit Windows und Soundkarte
- serielle Schnittstelle, wahlweise direkt oder über USB Adapter
- Funkgerät
- Interface und Kabel

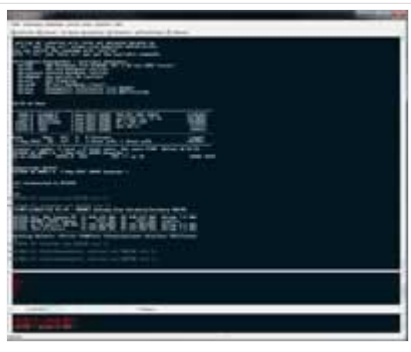

Packet Radio Terminalprogramm

#### <span id="page-2-1"></span>Computer

Der PC sollte idealerweise mit MS Windows als Betriebssystem ausgestattet sein. Wegen der Unterschiede wird hier nicht näher darauf eingegangen, sondern auf [die Seite der AX25-](http://www.linux-ax25.org/wiki/Soundmodem) [Kernelentwickler](http://www.linux-ax25.org/wiki/Soundmodem) verwiesen.

#### <span id="page-2-2"></span>Software

Als Terminalprogramm ist heute wohl Paxon das am meisten Verbreitete [www.paxon.de](http://www.paxon.de) Eine weitere Alternative stellt [WPP](http://www.dh3ww.de/wpp) dar.

Als lokale Schnittstellen Software verwenden wir [Flexnet](http://www.afthd.tu-darmstadt.de/~flexnet/modules.html), in diesem Fall mit Soundmodem (flexnet32.zip und soundmodem).

Zwar gibt es auch noch [AGWPE](http://www.sv2agw.com) mit Soundkartenfunktion, aber hier gibt es einen Bug unter Paxon, welcher zu massiven Problemen führen kann.

#### <span id="page-2-3"></span>Soundkarte

Für den Betrieb mittels Soundkarte benötigen wir für den NF out einen SPEAKER OUT oder LINE OUT Anschluss, für NF in vorzugsweise einen LINE IN Anschluss.

Desktop PC haben diese Anschlüsse meist am Mainboard verbaut. Bei Note- bzw. Netbooks findet sich heute jedoch meist kein LINE IN Anschluss mehr. In manchen Fällen ist nur ein MIC Anschluss zu finden, welcher aber wegen interner Filterung auf die menschliche Sprache eher ungeeignet für lineare Signale ist.

In solchen Fällen empfiehlt sich der Einsatz einer externen USB Soundkarte, welche ebenfalls über einen LINE IN Anschluss verfügen sollte, und meist schon recht günstig im Internet zu bekommen ist.

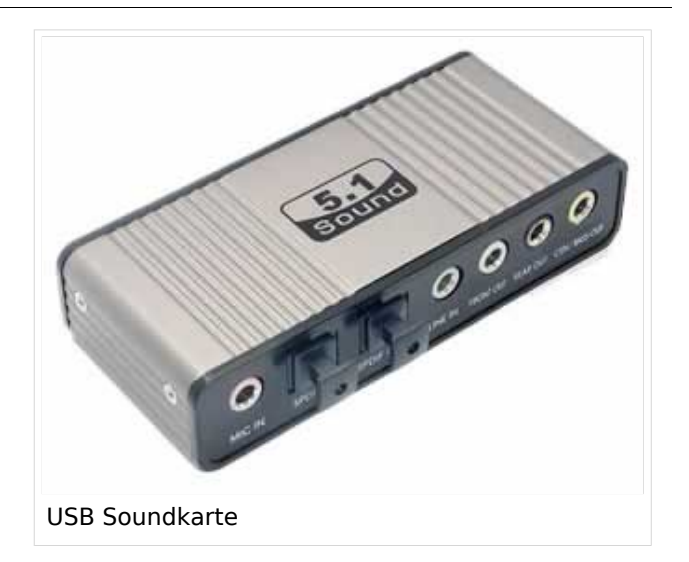

#### <span id="page-3-0"></span>Serielle Schnittstelle

Eine serielle Schnittstelle ist notwendig, da eine VOX Umschaltung des RTX in manchen Fällen nicht zuverlässig bzw. zu langsam wäre.

Viele Desktop PC haben diese Schnittstelle (COM) serienmässig am Mainboard verbaut, bei neueren Laptop oder Netbooks sind diese aber meist nicht mehr vorhanden. Hier muss man sich mit einem USB - serial Adapter abhelfen.

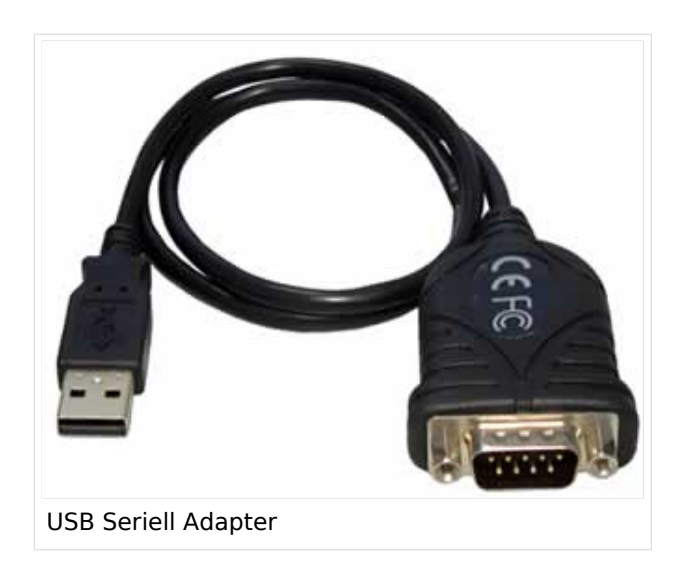

#### <span id="page-3-1"></span>Interface

Neben den NF Audio Verbindungen benötigen wir auch ein PTT Interface, damit der PC unser RTX umschalten kann. Um Störungen und Brumschleifen (falls vorhanden) zu entfernen, kann eine Trennstufe verbaut werden. Hierbei sollte jedoch auf eine größtmögliche Linearität acht gegeben werden.

Eine einfache PTT Schaltung würde folgendermaßen aussehen:

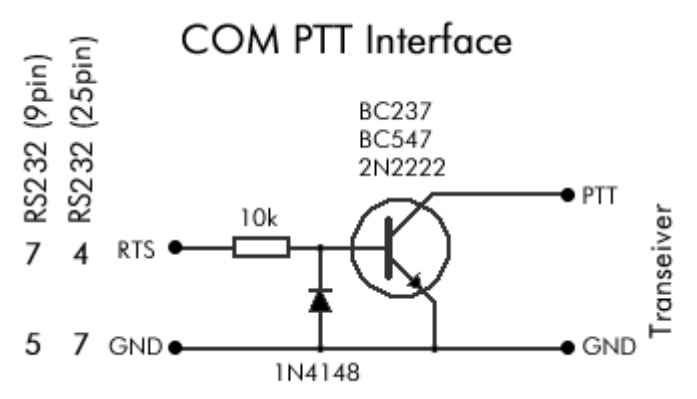

## **BlueSpice4**

## <span id="page-4-0"></span>**Transeiver**

Um das digitale Packet Radio Signal auch in die Luft zu bringen, benötigen wir klarerweise einen Sendeempfänger. Idealerweise sollte dieser mit einer dafür vorgesehenen Datenschnittstelle ausgerüstet sein, speziell bei Verwendung von FSK Modulation (>4k8 und schneller).

Für 1200Baud AFSK (Audio Frequency Shift Keying) Packet Radio reicht aber auch eine Lautsprecher-/Mikrofonbuchse, wie sie Handfunkgeräte überblicherweise aufweisen.

Digitale Signale, speziell je höher die Verbindungsgeschwindigkeit wird, leben aber von der Verbindungsqualität. Deshalb ist es ratsam in diesem Fall eine richtig gepolte Richtantennen einzusetzen.

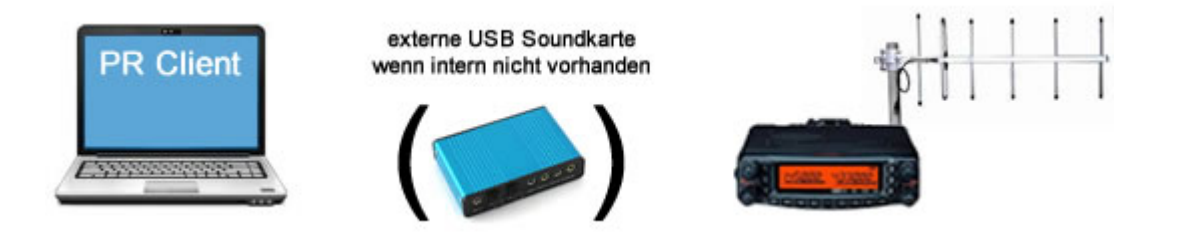

## <span id="page-4-1"></span>Frequenzen

Die Einstiegsfrequenz des nächstgelegenen Digipeaters erfährt man in der aktuellen [Frequenzliste](http://www.oevsv.at/opencms/funkbetrieb/digipeater.html)

### <span id="page-4-2"></span>Weblinks

.

[Ausführliche Anleitung nach DJ4UF](http://www.dj4uf.de/funktechnik/soundmodem/soundmodem.htm)